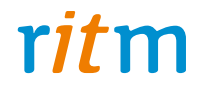

# Датчик наклона / удара **«DST»**

### Руководство по эксплуатации Ред. 2.0

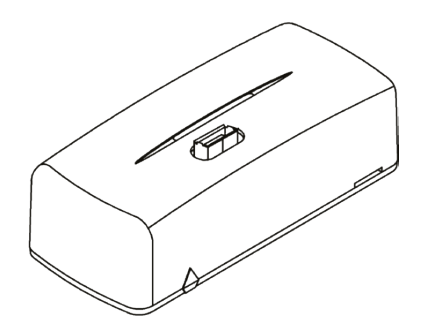

Санкт-Петербург, 2016

## **Оглавление**

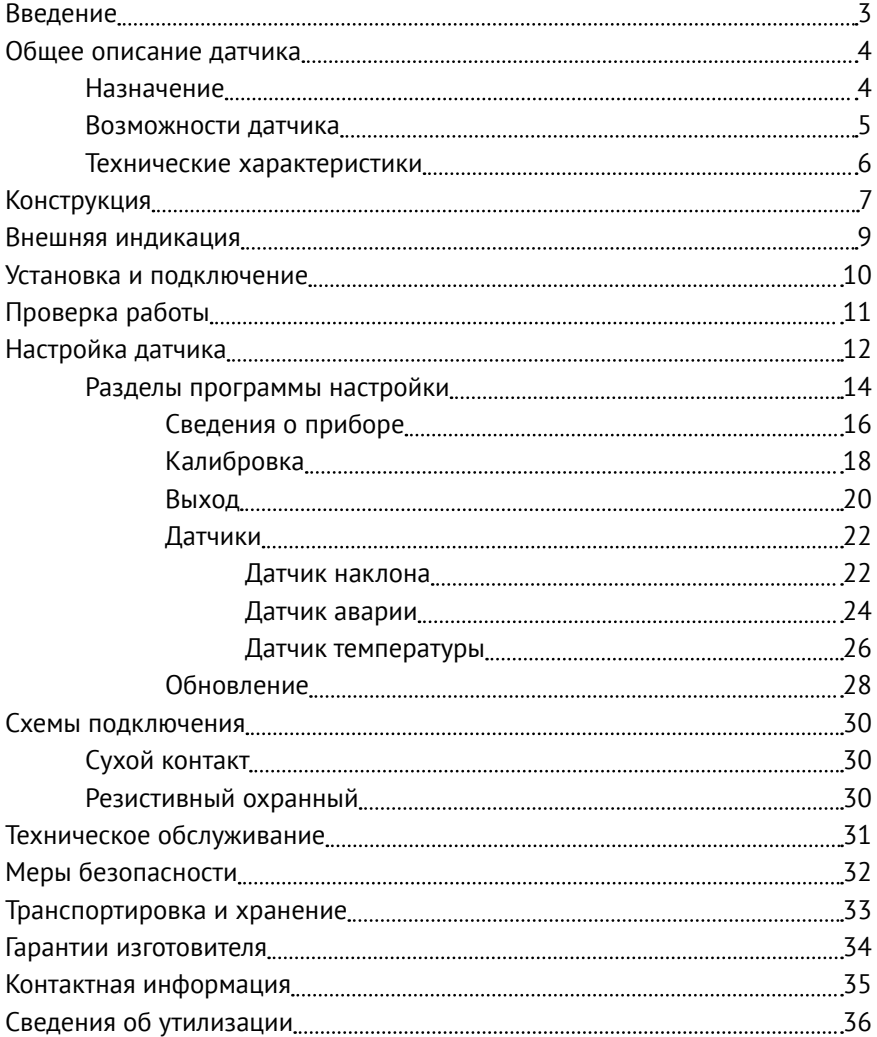

## <span id="page-2-0"></span>**Введение**

Датчик наклона/удара «DST» (далее — датчик) — проводной охранный извещатель, предназначенный для определения внешнего физического воздействия на охраняемый объект: наклона, удара, воздействия вибрацией и высокой температурой.

Датчик имеет выход для подключения к принимающему устройству и может применяться в составе любой охранной системы. Нормальное состояние выхода может быть настроено как нормально замкнутое и нормально разомкнутое.

Датчик имеет настраиваемые пороги срабатывания по амплитуде ускорения, величине и времени наклона и величине температуры.

При достижении порогового значения выход извещателя меняет свое состояние.

Руководство содержит сведения о конструкции, принципе действия, свойствах датчика и указания, необходимые для правильной и безопасной эксплуатации датчика (использования по назначению, технического обслуживания, хранения и транспортирования).

Руководство по эксплуатации составлено в объеме, достаточном для обучения и последующей работы с датчиком.

### <span id="page-3-0"></span>**Общее описание датчика**

### **Назначение**

Датчик — универсальный прибор, предназначенный для определения внешнего физического воздействия на охраняемый объект: наклона, удара, воздействия вибрацией и высокой температурой.

Датчик работает с любыми устройствами, принимающие информацию от устройств типа «сухой контакт» заданного диапазона напряжений.

Основной компонент датчика — трёхосевой акселерометр.

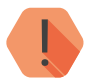

! *ВНИМАНИЕ! Датчик воспринимает изменение положения только по двум плоскостям из трёх!*

Датчик отвечает требованиям пожарной безопасности и соответствует техническим условиям 4372-002-96820587-2013 и РМДЦ.035601.001.

#### <span id="page-4-0"></span>**Возможности датчика**

#### **Сработка при наклоне**

Выход датчика изменяет свое состояние при наклоне на углы, большие заданных в его настройках.

#### **Сработка при ударе**

Выход датчика изменяет свое состояние при ударе с силой, большей чем указано в его настройках.

#### **Сработка при нагреве или охлаждении**

Выход датчика изменяет свое состояние при повышении температуры выше заданного в его настройках значения.

### <span id="page-5-0"></span>**Технические характеристики**

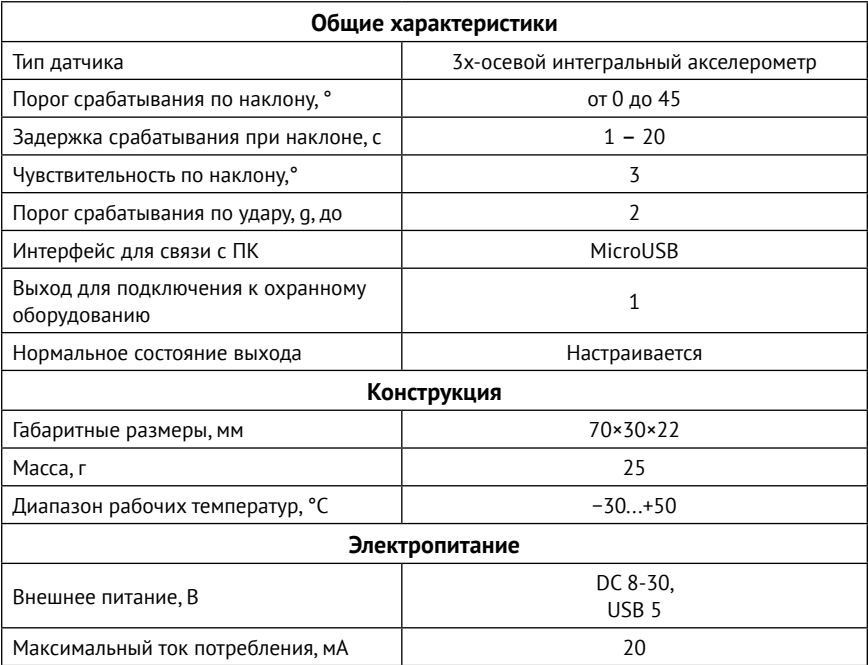

## <span id="page-6-0"></span>**Конструкция**

Датчик выполнен в виде платы, установленной во корпус. На корпусе расположен выход MicroUSB и световод. На плате имеется:

- 1 разъем для подключения питания;
- 1 разъём для подключения датчика к принимающему прибору.

Также датчик имеет разъёмы для подключения: внешнего питания, проводных датчиков, проводных клавиатур, считывателя Touch Memory, исполнительных устройств и внешних антенн 433 МГц.

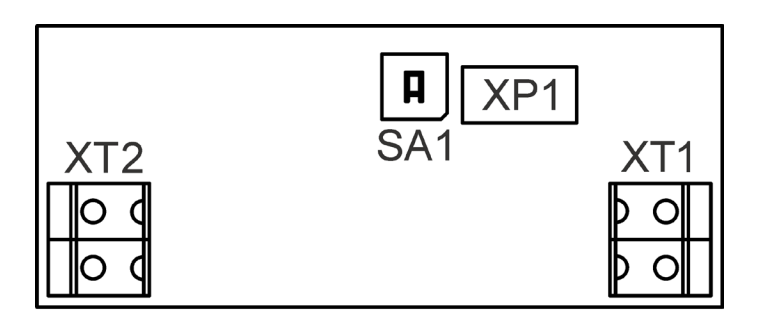

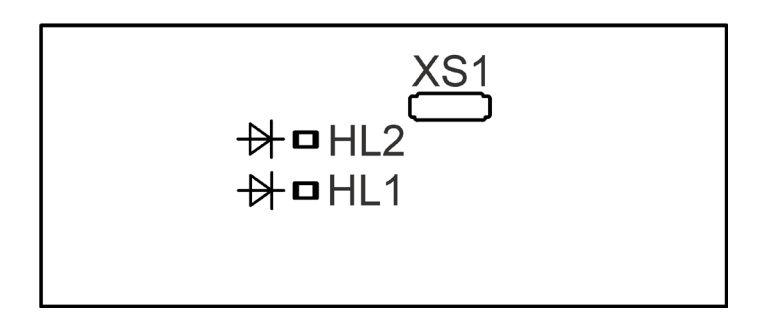

Рисунок 1. Печатная плата прибора с лицевой и обратной стороны

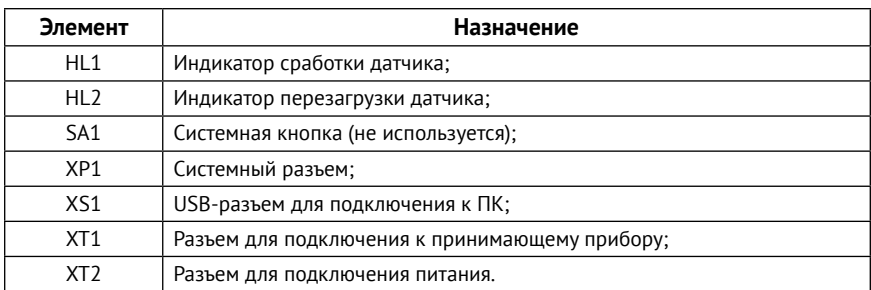

Комплект поставки приведён в паспорте.

### <span id="page-8-0"></span>**Внешняя индикация**

Световод датчика выводит информацию о сработке и перезагрузке:

#### **Индикатор**

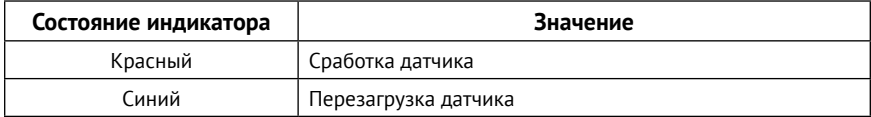

### <span id="page-9-0"></span>**Установка и подключение**

- 1. Откройте корпус датчика.
- 2. Прикрепите основание датчика на ровную, очищенную от жира, поверхность.

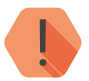

! *Не устанавливайте датчик в непосредственной близости от:*

- *• Источников электромагнитных помех.*
- *• Трасс силового кабеля.*
- *• Обогревателей и вентиляции.*
- 3. Через отверстия в основании корпуса заведите подводящие провода охранного шлейфа и питания.
- 4. Подключите выход датчика (XT1) ко входу принимающего прибора. При работе с охранно-пожарными панелями «Контакт» допустимо использование следующих схем подключения:
	- 4.1. Сухой контакт, если один датчик подключается к 1 шлейфу панели;
	- 4.2. Охранный резистивный датчик, если два датчика подключаются к 1 шлейфу панели.
- 5. Подключите источник питания к разъему XT2. Плюс к клемме 12В, минус – к клемме GND.
- 6. Установите датчик на основание.
- 7. Подайте питание.
- 8. Произведите настройку универсальными программами настройки ritm.conf и Ritm Configure.

## <span id="page-10-0"></span>**Проверка работы**

Проведите воздействия на объект с установленным датчиком. Убедитесь, что происходит сработка датчика по:

- Световой индикации;
- Доставленным тревогам, при подключении к охранно-пожарному прибору.

Если сработка не происходит, проверьте корректность подключения датчика и пороги срабатывания.

Если сработка происходит, но тревога не доставлена, проверьте соединение с панелью, проверьте работу каналов связи, настройки панели и используемого программного обеспечения.

## <span id="page-11-0"></span>**Настройка датчика**

Вы можете подключиться к датчику и настроить его через универсальные программы настройки и кабель Micro USB.

Ritm Configure и ritm.conf являются универсальными программами для настройки оборудования. Программы доступны для скачивания на официальном сайте производителя [www.ritm.ru](http://www.ritm.ru).

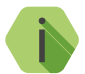

i *Перед использованием универсальной программы настройки установите драйвер ST\_VCP\_V1.3.1.*

Для подключения к прибору в свойствах программы настройки необходимо указать следующие параметры:

- **Тип подключения**: USB/COM (кабель);
- **COM-порт**: номер COM-порта, к которому подключен прибор;
- **Мастер-код**: при заводских настройках не используется.

Внешний вид окна мастера подключения приведен на рисунках 2 и 3.

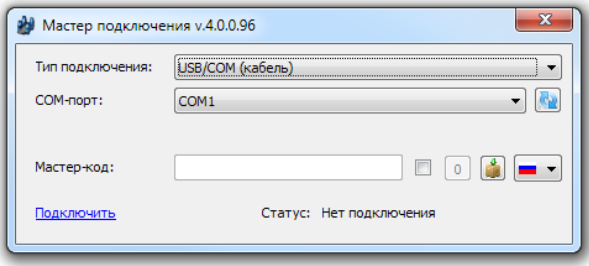

Рисунок 2. Настройка USB-соединения в программе ritm.conf

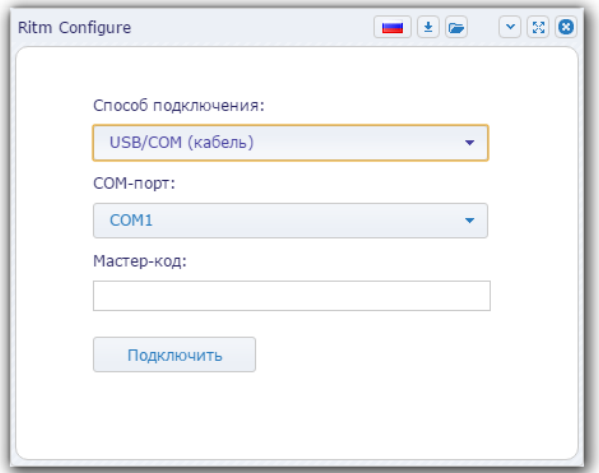

Рисунок 3. Настройка USB-соединения в программе Ritm Configure

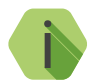

i *Для определения номера СОМ-порта, который назначила операционная система, воспользуйтесь Диспетчером устройств. Найдите устройство STmicroeletronics virtual com port в разделе «Порты» (рис. 4). Номер вашего СОМ-порта может отличаться от приведённого на рисунке.*

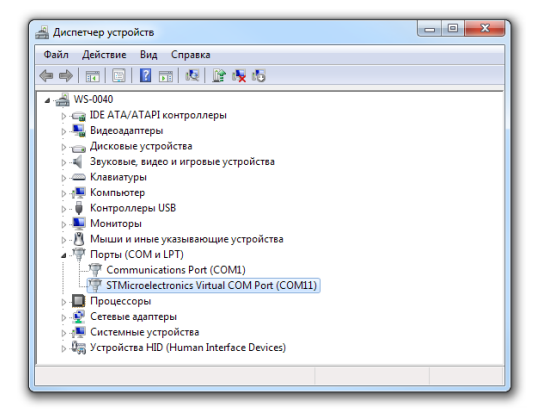

Рисунок 4. Определение порта подключения

### <span id="page-13-0"></span>**Разделы программы настройки**

Программа настройки служит для калибровки, задания порогов срабатывания, настройки нормального состояния выход датчика и обновления функционального программного обеспечения.

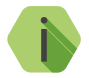

i *После установки необходимых параметров на каждой странице нажимайте кнопку «Сохранить изменения» (рис. 5), иначе выполненные настройки будут сброшены.*

#### Сохранить изменения

Внимание! Переход на другую страницу без сохранения приведет к потере выполненных изменений

#### Рисунок 5. Кнопка Сохранить изменения

Окно программы настройки разделено на следующие области (рис. 6):

- 1. Разделы программы настройки.
- 2. Область настроек.
- 3. Версии программы настройки.
- 4. Сведения о:
	- Времени подключения к датчику программой настройки;
	- Текущем статусе и параметрах подключения;
	- Версии встроенного программного обеспечения прибора.

Процедура настройки представляет собой последовательность из переходов по разделам программы настройки и установки требуемых параметров.

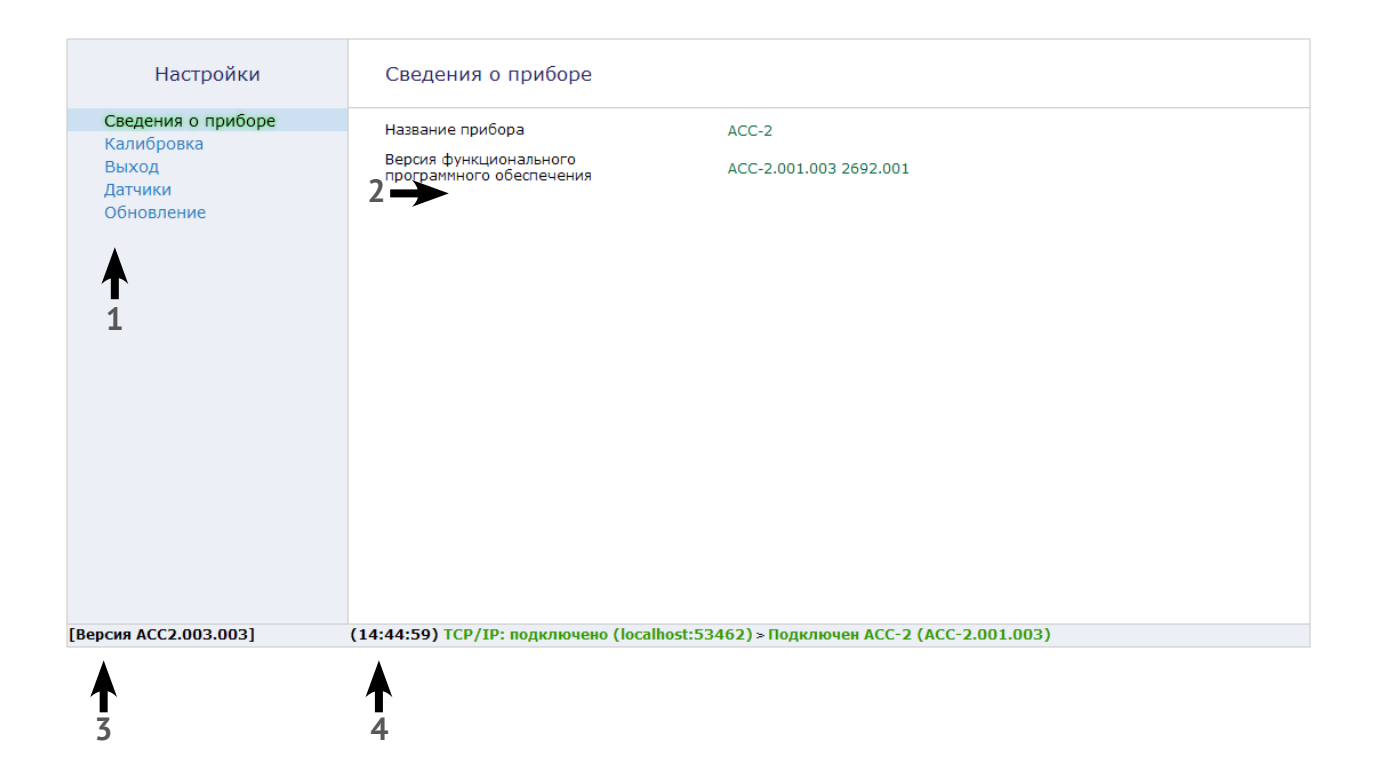

Рисунок 6. Окно программы настройки

#### <span id="page-15-0"></span>**Сведения о приборе**

В разделе отображается актуальная информация о датчике (рис. 7):

- Название платы,
- Версия ФПО.

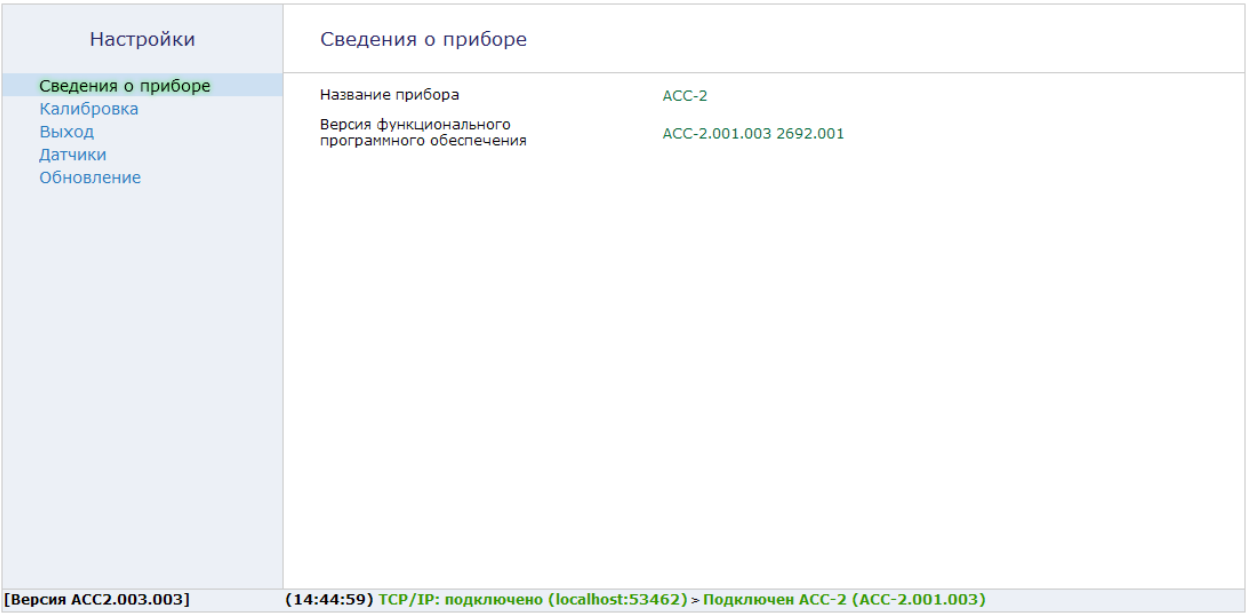

Рисунок 7. Сведения о приборе

#### <span id="page-17-0"></span>**Калибровка**

Датчик может работать в любом положении.

Для того, чтобы зафиксировать текущее положение прибора в качестве начального, относительно которого будут отсчитываться отклонения, воспользуйтесь данным разделом (рис. 8).

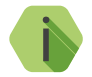

i *Справочно выводится 3D-модель датчика, которая меняет своё положение в режиме реального времени.*

Как только датчик будет в своём рабочем положении, нажмите ссылку **Запомнить начальное положение.**

В том случае, если калибровка прошла успешно, вы увидите соответствующее сообщение.

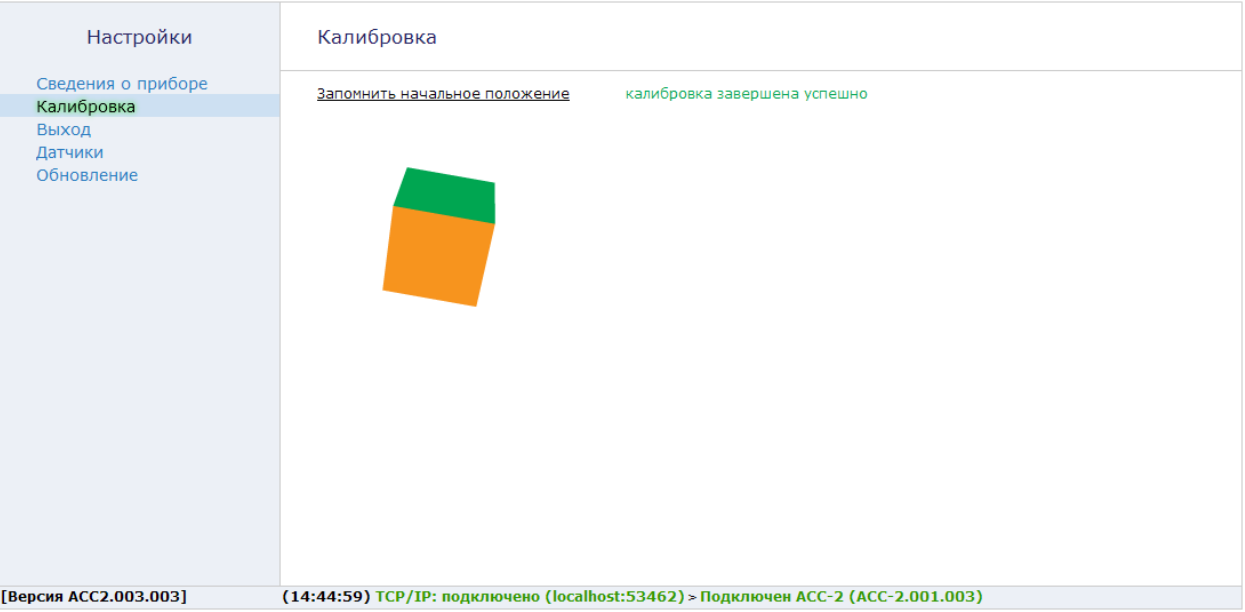

Рисунок 8. Калибровка

#### <span id="page-19-0"></span>**Выход**

Задайте нормальное состояние выходов датчика. Возможно два варианта:

- Нормально разомкнутое состояние выхода;
- Нормально замкнутое состояние выхода.

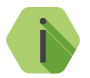

i *При использовании нормально разомкнутого состояния выхода датчик при сработке замыкается.*

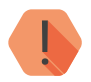

! *ВНИМАНИЕ! Соответствующим образом настройте тип шлейфа принимающего прибора.*

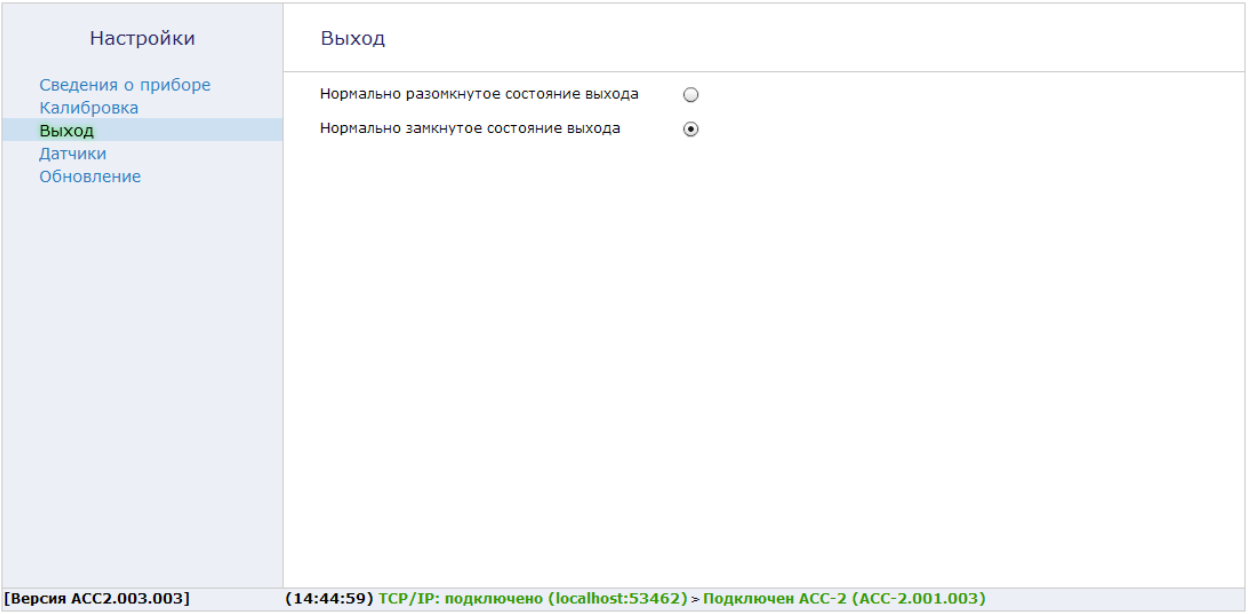

Рисунок 9. Выход

#### <span id="page-21-0"></span>**Датчики**

Настройка порогов сработки датчика при различных условиях служат три подраздела.

**Датчик наклона**

Задайте параметры, при превышении которых будет изменяться состояние датчика.

#### **Наклон в градусах**

При помощи указателя задайте пороговое значение отклонения, которое будет приводить к переключению датчика.

Вы можете наклонить объект, оборудованный датчиком, в допустимое положение, и передвинуть указатель так, чтобы более сильный наклон приводил к появлению красной подсветки.

#### **Длительность наклона в секундах**

Укажите на протяжении какого времени объект может находиться в наклонённом положении без формирования сработки.

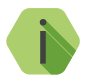

i *При использовании нормально разомкнутого состояния выхода датчик при сработке замыкается.*

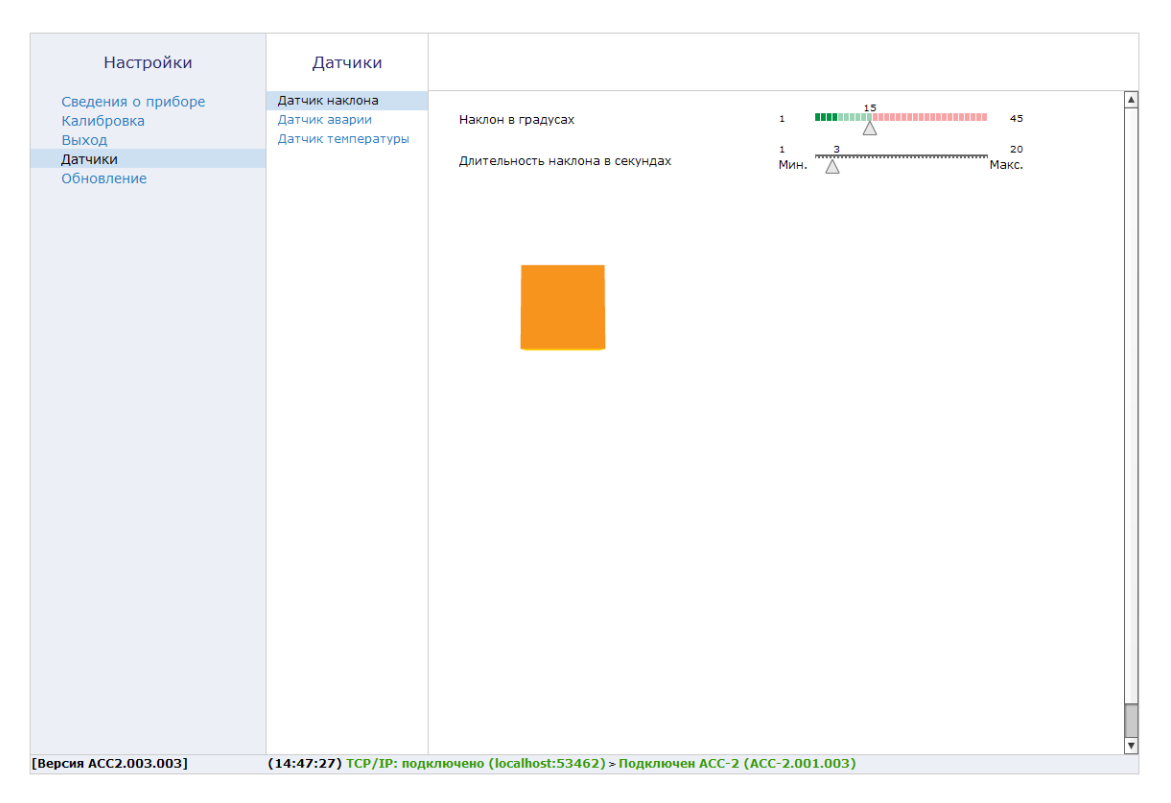

Рисунок 10. Датчики: датчик наклона

#### <span id="page-23-0"></span>**Датчик аварии**

В разделе «Датчик аварии» настраивается порог срабатывания при ударе объекта, оснащённого датчиком.

#### **Максимальное значение удара**

Тряхните или ударьте объект, имитируя тревогу, на которую датчик должен реагировать. На шкале отобразится некоторое условное значение силы воздействия.

#### **Удар, условно**

Определите силу удара, при превышении которой произойдет сработка датчика.

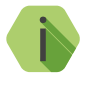

i *Установите указатель в положение левее максимального значения удара, чтобы в последствии реагировать на похожие удары по объекту.*

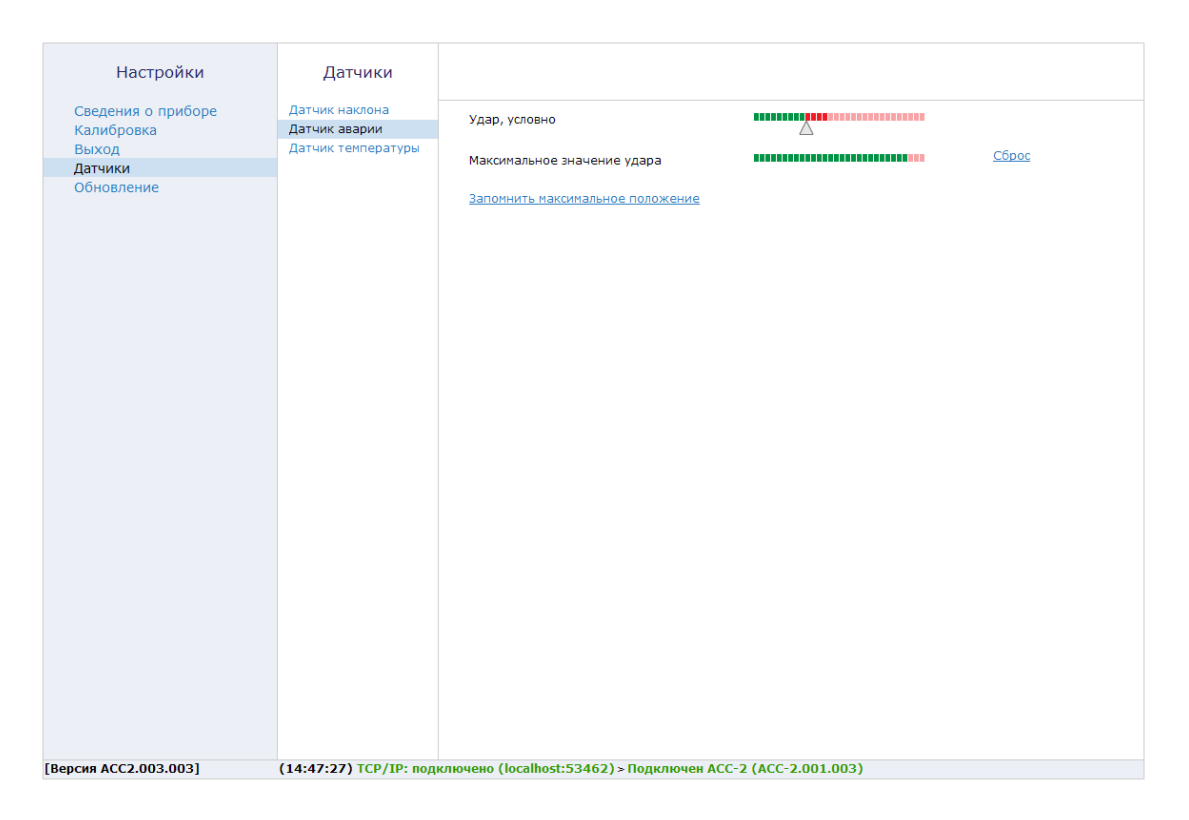

Рисунок 11. Датчики: датчик аварии

#### <span id="page-25-0"></span>**Датчик температуры**

Датчик «DST» имеет встроенный датчик температуры процессора.

Температура процессора зависит от температуры окружающей среды и может использоваться для определения условий, выходящих за рамки допустимых.

На графиках в режиме реального времени отображается зависимость температуры от времени в разных масштабах:

- Верхний 1 раз в 5 секунд.
- Нижний 1 раз в 2 минуты.

#### **Верхний порог температуры**

Определите верхнее значение температуры, при достижении которой будет производиться сработка датчика.

#### **Нижний порог температуры**

Определите нижнее значение температуры, при достижении которой будет производиться сработка датчика.

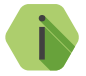

Температура окружающей среды, как правило, на 1-2 °С ниже. *чем температура процессора.*

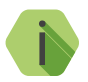

i *Нормальной рабочей температурой является участок, ограниченный верхним и нижним порогом.*

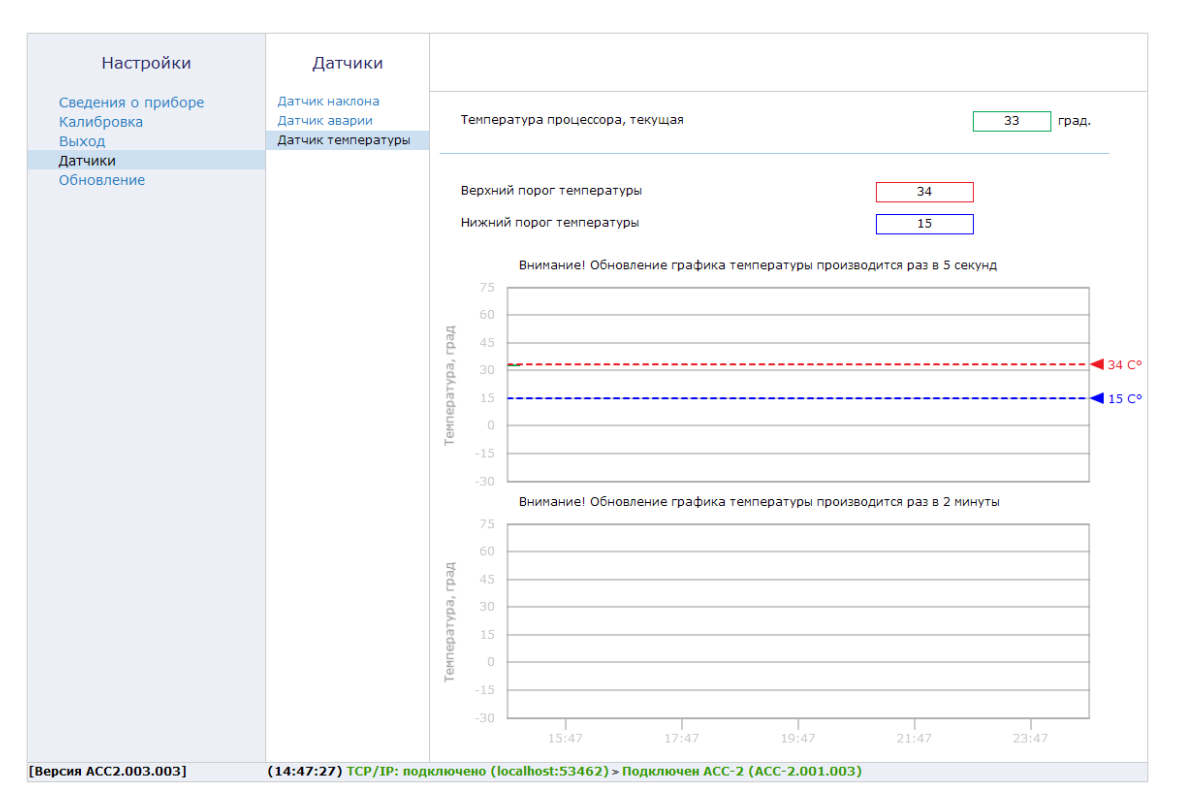

Рисунок 12. Датчики: датчик температуры

#### <span id="page-27-0"></span>**Обновление**

Раздел служит для получения и установки обновления ФПО.

При обнаружении доступных обновлений название раздела окрашивается в красный цвет.

Перейдите в раздел, и нажмите **Установить обновления**. Дождитесь, окончания процесса установки.

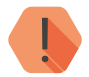

! *ВНИМАНИЕ! Для поиска и получения обновлений компьютер, с которого производится настройка датчика, должен иметь доступ в сеть интернет.*

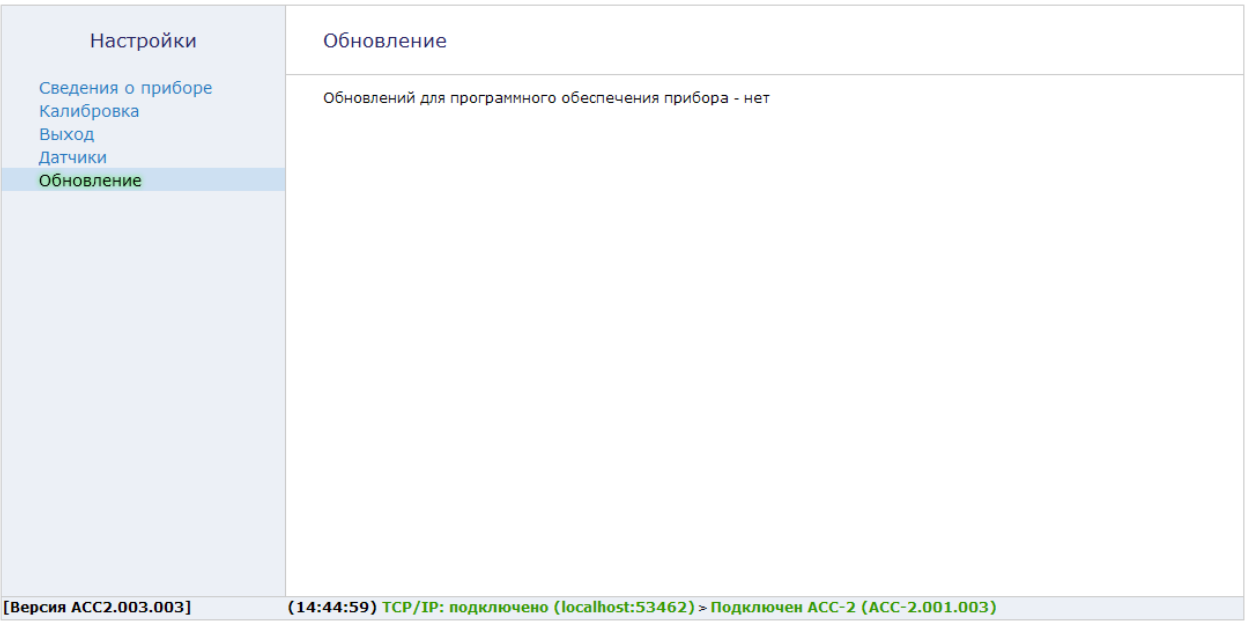

Рисунок 13. Обновление

### <span id="page-29-0"></span>**Схемы подключения**

### **Сухой контакт**

Разъём TX1 подключите непосредственно ко входу (шлейфу) принимающего прибора.

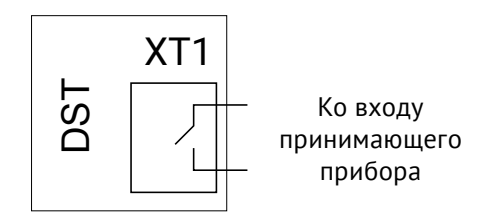

Рисунок 14. Схема подключения «сухой контакт»

### **Резистивный охранный**

Подключите параллельно два датчика, используя резисторы разного номинала (например, 8 кОм и 5 кОм). Произведите настройку приёмного прибора для различения датчиков.

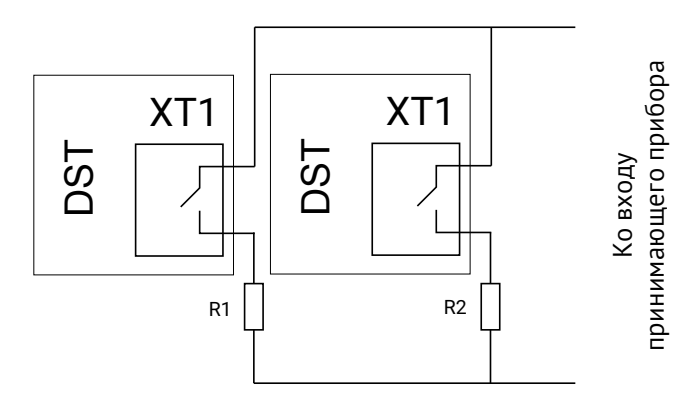

Рисунок 15. Схема подключения «резистивные охранные датчики»

## <span id="page-30-0"></span>**Техническое обслуживание**

Не реже двух раз в год проверяйте состояние датчика на предмет наличия повреждений корпуса и разъемов. При необходимости, зачищайте контактные площадки.

## <span id="page-31-0"></span>**Меры безопасности**

Все работы, связанные с настройкой и обслуживанием датчика, должны проводиться персоналом, имеющим для этого соответствующую квалификацию.

Работу с техническими средствами сигнализации производите с соблюдением Правил Устройства Электроустановок (ПУЭ).

## <span id="page-32-0"></span>**Транспортировка и хранение**

Транспортировка датчика должна осуществляться в упаковке, в закрытых транспортных средствах.

Условия хранения и транспортировки должны соответствовать условиям 2 (С) по ГОСТ 15150.

В помещениях для хранения не должно быть токопроводящей пыли, паров кислот и щелочей, а также газов, вызывающих коррозию и разрушающих изоляцию.

### <span id="page-33-0"></span>**Гарантии изготовителя**

Изготовитель гарантирует соответствие датчика требованиям технических условий при соблюдении клиентом условий транспортирования, хранения, монтажа и эксплуатации.

**Гарантийный срок эксплуатации** — 12 месяцев со дня ввода в эксплуатацию, но не более 18 месяцев с момента изготовления.

**Гарантийный срок хранения** — 6 месяцев с момента изготовления.

Изготовитель оставляет за собой право вносить изменения, не ухудшающие функциональность датчика без предварительного уведомления потребителей.

<span id="page-34-0"></span>Руководство по эксплуатации. Датчик «DST».

### **Контактная информация**

#### **Центральный офис: Московский офис:**

195248, Россия, г. Санкт-Петербург, 127051, Россия, г. Москва, пр. Энергетиков, д. 30, корпус 8. 2-ой Колобовский пер., д. 13/14 +7 (812) 325-01-02 +7 (495) 609-03-32

www.ritm.ru info@ritm.ru

## <span id="page-35-0"></span>**Сведения об утилизации**

Прибор не содержит в своем составе драгоценных металлов, опасных или ядовитых веществ, способных нанести вред здоровью человека или окружающей среде, и не представляет опасности для жизни, здоровья людей и окружающей среды по окончании срока службы.

В связи с этим утилизация прибора может производиться по правилам утилизации общепромышленных отходов.

## **История изменений**

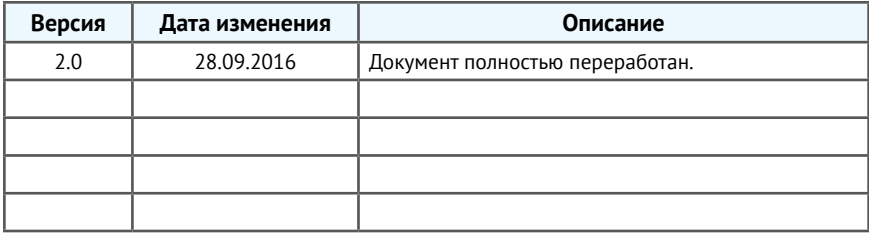